North Carolina Division of Parks and Recreation

### NC Trails Program Introduction to the Grant Management System (GMS) & Application Instructions

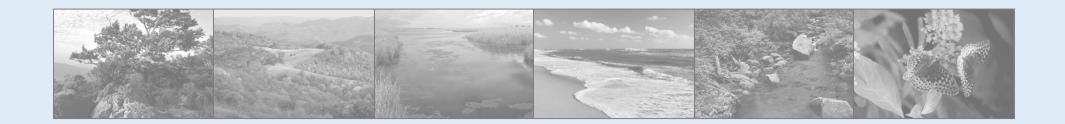

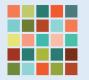

NC DEPARTMENT OF NATURAL AND CULTURAL RESOURCES

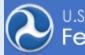

U.S. Department of Transportation Federal Highway Administration

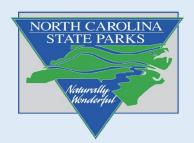

## What's included in this guide

- Introduction to GMS (Grant Management System)
- How to register and gain access
- GMS and Grant Cycle Timeline
- Submitting your application

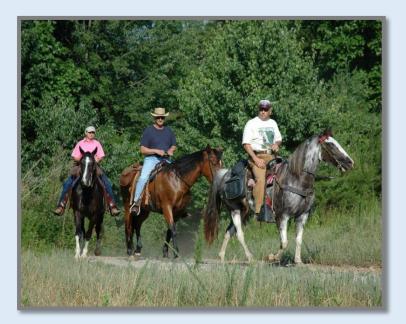

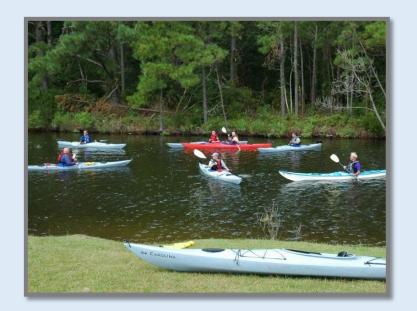

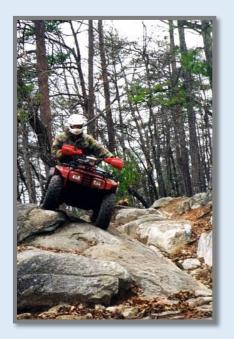

# What is **GMS**?

- Online Grants Management System Takes you from application to final payment
- Fourth year for NC RTP Program
- Created by DOT In use by many agencies

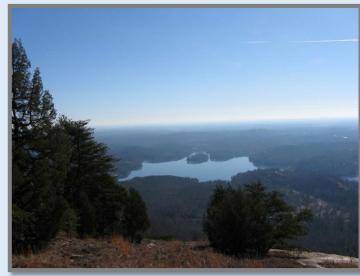

- Auditable All entries and changes are logged
- Integrated with the State's payment system

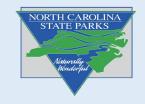

### Access to the GMS:

Note: Before getting access to the GMS, your agency <u>must</u> be registered in the NC Accounting System (NCAS). Please submit your GMS access form.

### All forms located at this link:

https://trails.nc.gov/trail-grants/apply-grant

### **Required Information for GMS Access Authorization Form**

Billing Address Federal Tax ID # 8-digit code you will remember

#### If you need to be Added to NCAS

W-9 Form Electronic Funds Transfer Form (optional but recommended)

Be sure to record and

You will need this for

or password

store your 8-digit code.

resetting a locked account

Registered GMS users remain in our system. Please notify our Grants Manager of any staff changes so we can keep our system up to date and ensure your organization will retain access through the life of your grant.

#### GMS ACCESS AUTHORIZATION FORM

Please complete the User ID Information section below. Each organization is allowed up to 3 authorized users. A separate form is required for each. Once you have completed the form, please return it to the RTP Grants Administrator at <u>talivia.brodie@ncparks.gov</u>. Once the authorization is processed, you will receive an e-mail from NCDOT IT SAP Support Services containing your User ID and temporary password.

#### User ID Information

| -mail:                                                                           |
|----------------------------------------------------------------------------------|
|                                                                                  |
|                                                                                  |
| emember" sequence of random numbers <u>you</u> generate. It will be used as part |
| o need to provide this code if you require assistance from the NC DOT Suppo      |
|                                                                                  |
| RINT E-mail                                                                      |
| t the Agency named above has appointed me as an authorized user.                 |
| t the regency manea above mis appointed int as an authorized user.               |
| Date:                                                                            |
|                                                                                  |
|                                                                                  |
|                                                                                  |
|                                                                                  |
|                                                                                  |
| be completed by RTP Staff.                                                       |
|                                                                                  |
| Vendor #: Group #:                                                               |
|                                                                                  |
| Administrator Reviewer Approver Applicant                                        |
|                                                                                  |
| , RTP Grants Manager Date:                                                       |
| @ncparks.gov                                                                     |
|                                                                                  |
| )                                                                                |
|                                                                                  |

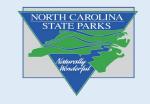

# **Critical Information on using GMS!**

- The only programs that can be used with the GMS are **Microsoft Edge** and **Google Chrome**! This is vital.
- Using another program may result in errors, incomplete applications being submitted and other possible complications.

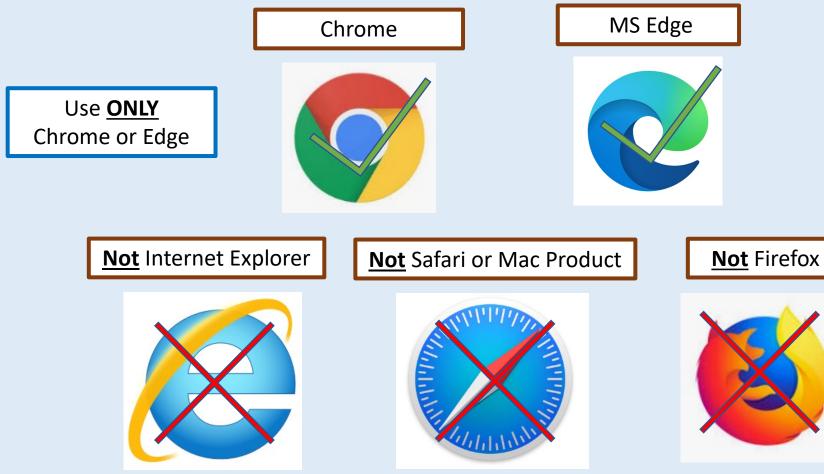

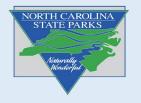

# What is the Application Process?

- In 2020 we changed our application process. Previously the application was split into a pre-app and final-app, consisting of different components of the application.
- Our process now opens the full application for applicants to submit in its entirety. An early review submission (date varies year to year) allows applicants to submit the full application for Trails Program review. This is strongly recommended so we can provide feedback on your project, helping you strengthen your final application.
- The final application should include all required information and attachments, incorporating edits and changes as recommended by our program staff in the early review.

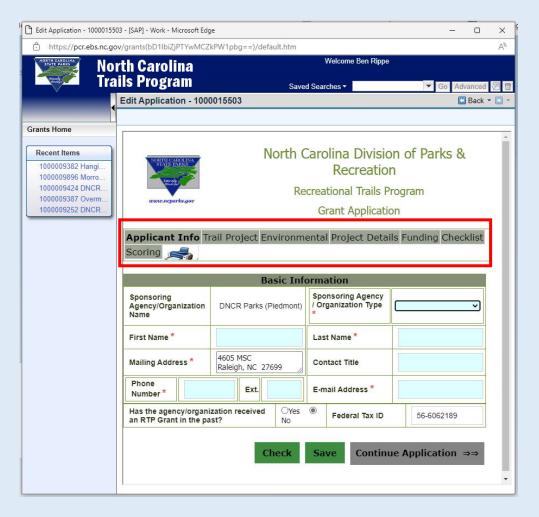

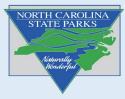

### **RTP Grant Cycle**

Specific application dates vary from year to year. The current years dates can be found at the bottom of our "apply for grants" page <u>here</u>

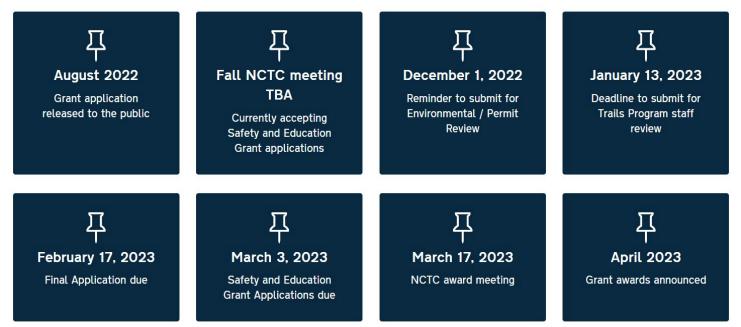

Example of dates for the 2023 cycle. Refer to our website for the most current dates.

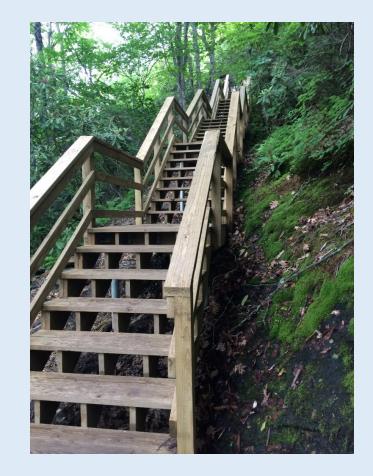

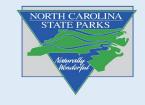

# **Safety & Education Grant Cycle**

Safety and Education Applications should be submitted by email using an Adobe pdf form. Please email the S&E Application to the email address listed on the application.

Follow this link to access the S&E Application: Safety & Education Grant Application

RTP Safety and Education grant applications are reviewed twice a year. Grant applications are due 2 weeks prior to the spring and fall NCTC meetings.

The current years dates can be found at the bottom of our "apply for grants" page <u>here</u>

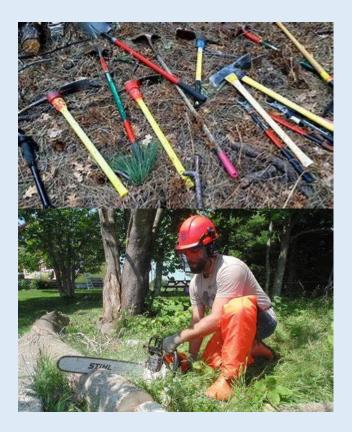

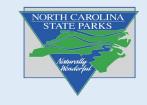

### **Consult with your Regional Trails Specialist**

### We are here to help!

Amanda Smithson Mountain Region Trails Specialist

9872 Hwy 105 South Suite #6 Banner Elk, NC 28604 Phone: 828-713-5487 (cell)

Email: amanda.smithson@ncparks.gov

Ben Rippe Piedmont Region Trails Specialist

Nature Research Center Raleigh NC 27699-1615 Phone: 919-707-9367 Email: ben.rippe@ncparks.gov Bob Taber Coastal Region Trails Specialist

240 Park Entrance Rd. Seven Springs, NC 28578-8968 Phone: 919-600-0094 E-mail: robert.taber@ncparks.gov

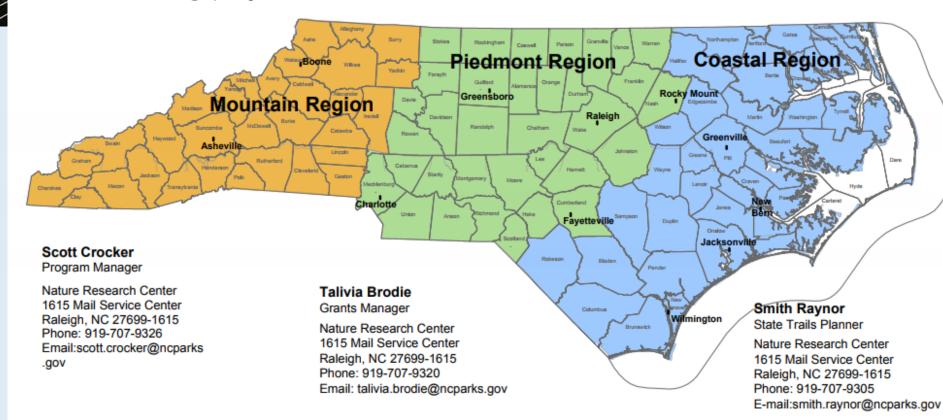

NORTH CAROLINA STATE PARKS

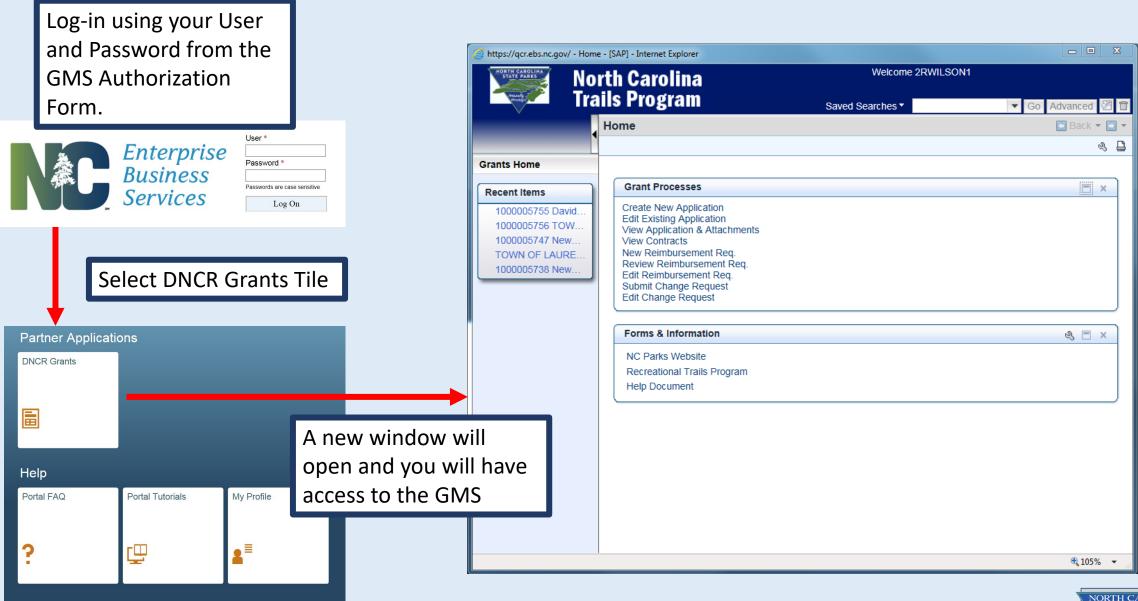

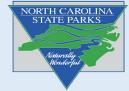

The following slides will take you through navigating the GMS.

Recent Items are listed on the left.

#### Grant Process options

 First three options are all you will use during the application phase

Forms and Information Links

|                                                                                         | orth Carolina                                                                                                    | Welcome 2RWILSO  | N1          |
|-----------------------------------------------------------------------------------------|----------------------------------------------------------------------------------------------------|------------------|-------------|
| Tra                                                                                     | ails Program                                                                                                    | Saved Searches * | Go Advanced |
|                                                                                         | Home                                                                                                    |                  | 🖸 Back 🤊    |
| Grants Home                                                                             |                                                                                                    |                  |             |
| Recent Items                                                                            | Grant Processes                                                                                                    |                  |             |
| 1000005755 David<br>1000005756 TOW<br>1000005747 New<br>TOWN OF LAURE<br>1000005738 New | Create New Application<br>Edit Existing Application<br>View Application & Attachments<br>View Contracts<br>New Reimbursement Req.<br>Review Reimbursement Req.<br>Edit Reimbursement Req.<br>Submit Change Request<br>Edit Change Request |                  |             |
|                                                                                         | Forms & Information                                                                                                    |                  | ى 🖻         |
|                                                                                         | NC Parks Website<br>Recreational Trails Program<br>Help Document                                                                                                    |                  |             |
|                                                                                         |                                                                                                    |                  |             |
|                                                                                         |                                                                                                    |                  |             |
|                                                                                         |                                                                                                    |                  |             |
|                                                                                         |                                                                                                    |                  |             |

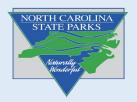

### Creating and Submitting your application

| Home - [SAP] - Work - Micro                                                                                                    |                                                                                                    |                                                                                                    |
|----------------------------------------------------------------------------------------------------|----------------------------------------------------------------------------------------------------|----------------------------------------------------------------------------------------------------|
|                                                                                                    | w/grants(bD11biZjPTYwMCZkPW1pbg==)/defau                                                                                                    | Welcome Ben Ri                                                                                                    |
| Tra                                                                                                    | ils Program<br>Home                                                                                                    | <sup>s</sup> Selections for New Applications:                                                                             |
| Grants Home           Recent Items           100009382 Hangi           100009896 Morro           100009424 DNCR           100009387 Overm           100009252 DNCR | Grant Processes<br>Create New Application<br>Edit Existing Application<br>View Application & Attachments<br>New Reimbursement Req.<br>Review Reimbursement Req.<br>Edit Reimbursement Req.<br>Edit Reimbursement Req.<br>Submit Change Request<br>Edit Change Request<br>Submit Documents<br>Display Documents<br>Display Documents<br>Grant Application Instructions<br>GMS Quick Start Guide<br>NC Parks Website<br>Recreational Trails Program | <ul> <li>Create New Application</li> <li>Edit Existing Application</li> <li>View Application &amp; Attachments</li> </ul> |

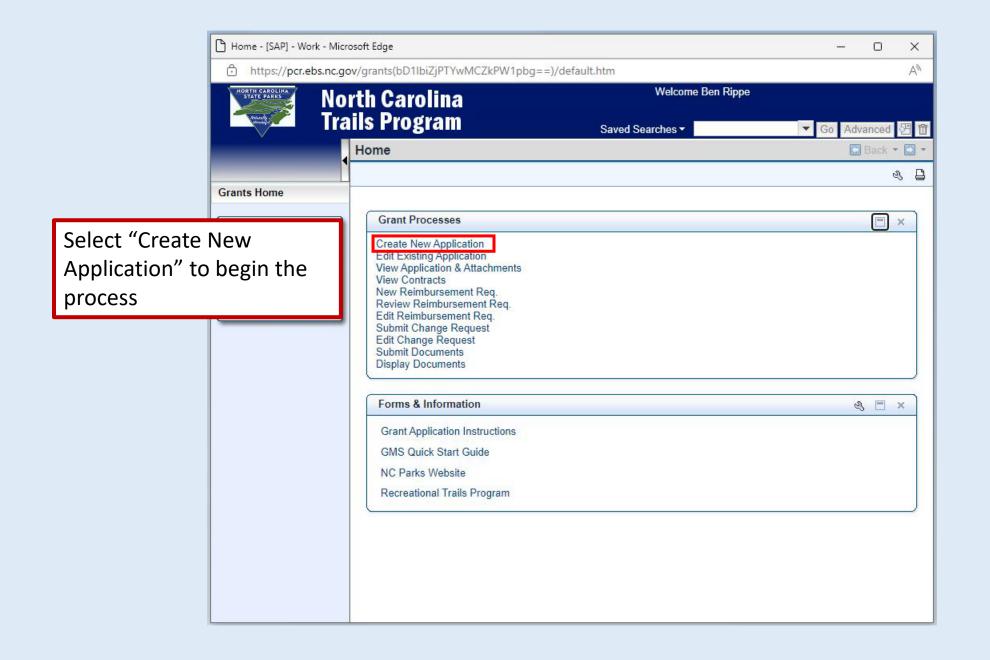

NORTH CAROLINA STATE PARKS Naturally Kanderful

|                  | 🕒 Search: Grantor Applications      | - [SAP] - Work - Microsoft Edge |       |            |         |               |                     |        | -     |        | ×   |
|------------------|-------------------------------------|---------------------------------|-------|------------|---------|---------------|---------------------|--------|-------|--------|-----|
|                  | https://pcr.ebs.nc.go               | v/grants(bD1lbiZjPTYwMCZkF      | W1p   | bg==)/defa | ult.htm |               |                     |        |       |        | AN  |
|                  |                                     | rth Carolina                    |       |            |         | Welcome Be    | n Rippe             |        |       |        |     |
|                  | Tra                                 | ils Program                     |       |            | Saved S | earches 🔻     |                     | ▼ Go   | Advar | nced { | E î |
| Click "Search" t | to pull up all                      | Search: Grantor Applica         | ation | าร         |         |               |                     |        | B     | ack 👻  | -   |
| application opt  | · · ·                               |                                 |       |            |         |               |                     |        |       |        |     |
| application opt  | .10115                              | Project Number                  | •     | is         | •       | · [           |                     | 0 0    |       |        |     |
|                  | Recent Items                        | Application ID                  | •     | is         | -       | •             |                     | 0 0    |       |        |     |
|                  | 1000009382 Hangi                    | Program ID                      | •     | is         | -       | •             |                     | 0 0    |       |        |     |
|                  | 1000009896 Morro                    |                                 |       |            | N       | Maximum Numbe | er of Results:      | 100    |       |        |     |
|                  | 1000009424 DNCR<br>1000009387 Overm | Search                          |       |            |         |               |                     |        |       |        |     |
|                  | 1000009252 DNCR                     | Search                          |       |            |         |               | Filter:             |        |       |        | Ł   |
|                  |                                     | Pre-Agreement Request ID        | Des   | scription  |         | Program ID    | 6-1575-0-1 <b>.</b> | Status |       |        |     |
|                  |                                     | No result found                 |       |            |         |               |                     |        |       |        |     |
|                  |                                     |                                 |       |            |         |               |                     |        |       |        |     |
|                  |                                     |                                 |       |            |         |               |                     |        |       |        |     |
|                  |                                     |                                 |       |            |         |               |                     |        |       |        |     |
|                  |                                     |                                 |       |            |         |               |                     |        |       |        |     |
|                  |                                     |                                 |       |            |         |               |                     |        |       |        |     |
|                  |                                     |                                 |       |            |         |               |                     |        |       |        |     |
|                  |                                     |                                 |       |            |         |               |                     |        |       |        |     |
|                  |                                     |                                 |       |            |         |               |                     |        |       |        |     |
|                  |                                     |                                 |       |            |         |               |                     |        |       |        |     |
|                  |                                     |                                 |       |            |         |               |                     |        |       |        |     |
|                  |                                     |                                 |       |            |         |               |                     |        |       |        |     |
|                  |                                     |                                 |       |            |         |               |                     |        |       |        |     |

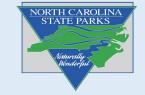

| e https://qcr.ebs.nc.gov/ - Searc       | h: Application Form - [SAP] - Internet Explorer | A                                |                    |
|-----------------------------------------|-------------------------------------------------|----------------------------------|--------------------|
|                                         | rth Carolina                                    | Welcome 2RWILSON1                |                    |
|                                         | ils Program                                     | Saved Searches                   | Go Advanced 🚰 🛱    |
| Select the "2023_RTP" application.      | Search: Application Form                        |                                  | 💽 Back 👻 💽 👻       |
|                                         | Search Criteria                                 |                                  | Hide Search Fields |
| Recent Items           1000005755 David | Program ID 🔹 is                                 | ▼                                |                    |
| 1000005756 TOW<br>1000005747 New        |                                                 | Maximum Number of Results: 9,999 |                    |
| TOWN OF LAURE<br>1000005738 New         | Search Clear Save Search As:                    | Include View Save                |                    |
|                                         | Result List                                     |                                  |                    |
|                                         | Filter:                                         |                                  | 11 🖬 Ø             |
|                                         | Application Form                                | Program ID                       |                    |
|                                         | DNCR - RTP Parks Application                    | 2023_RTP                         |                    |
|                                         |                                                 |                                  |                    |
|                                         |                                                 |                                  |                    |
|                                         |                                                 |                                  |                    |
|                                         |                                                 |                                  |                    |

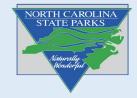

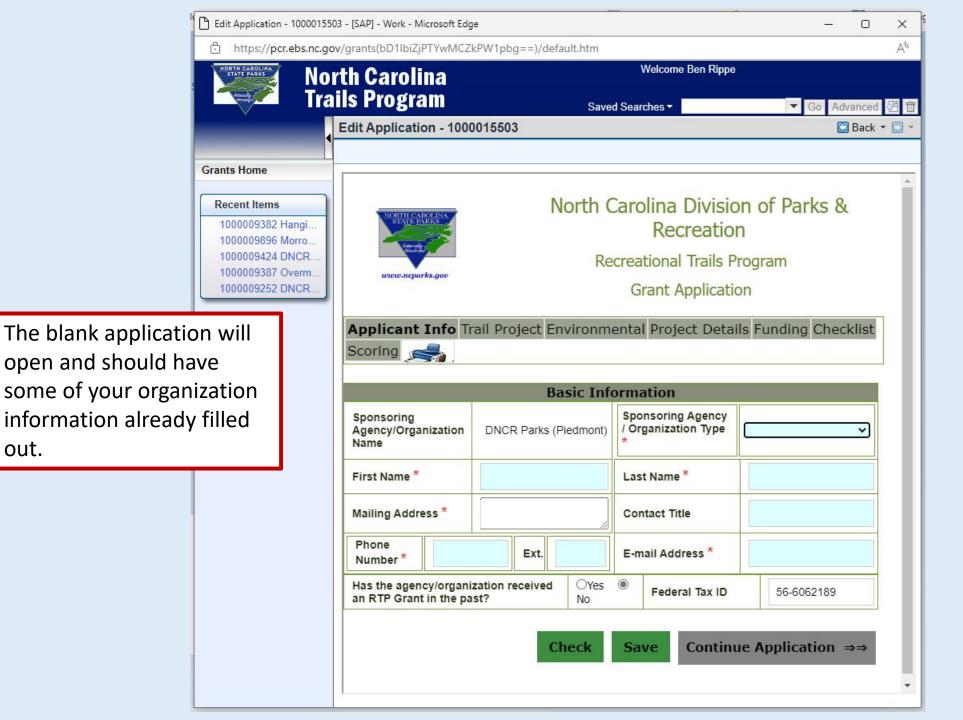

out.

NORTH CAROLINA STATE PARKS

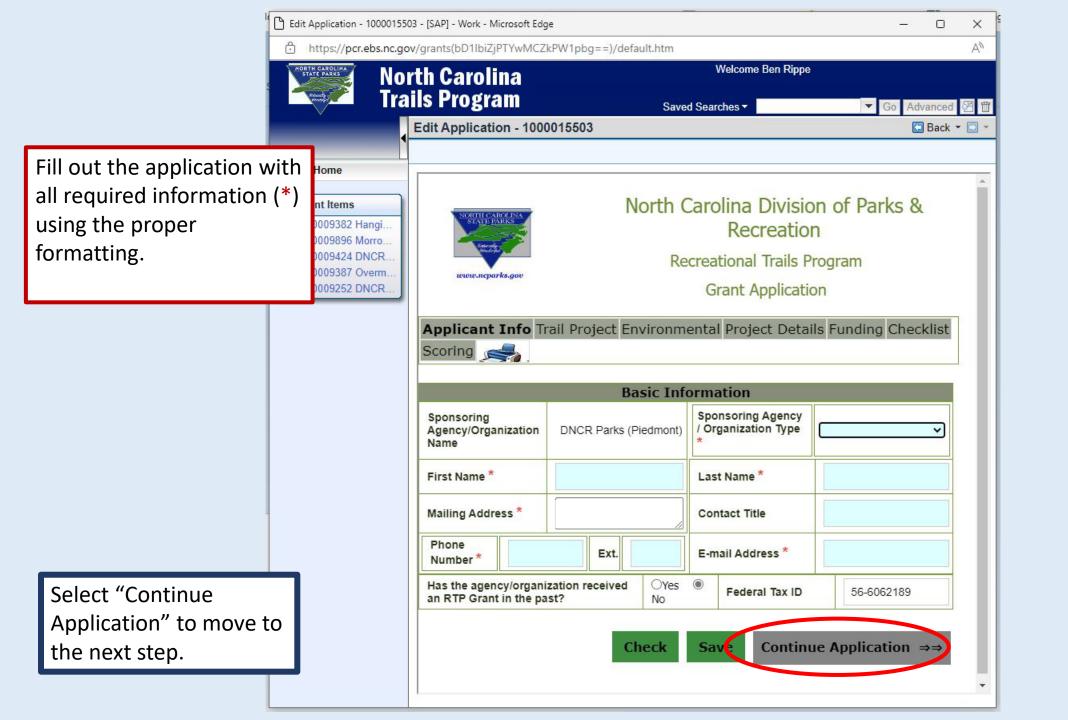

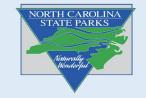

Additionally, you can click on each tab to navigate between sections of the application.

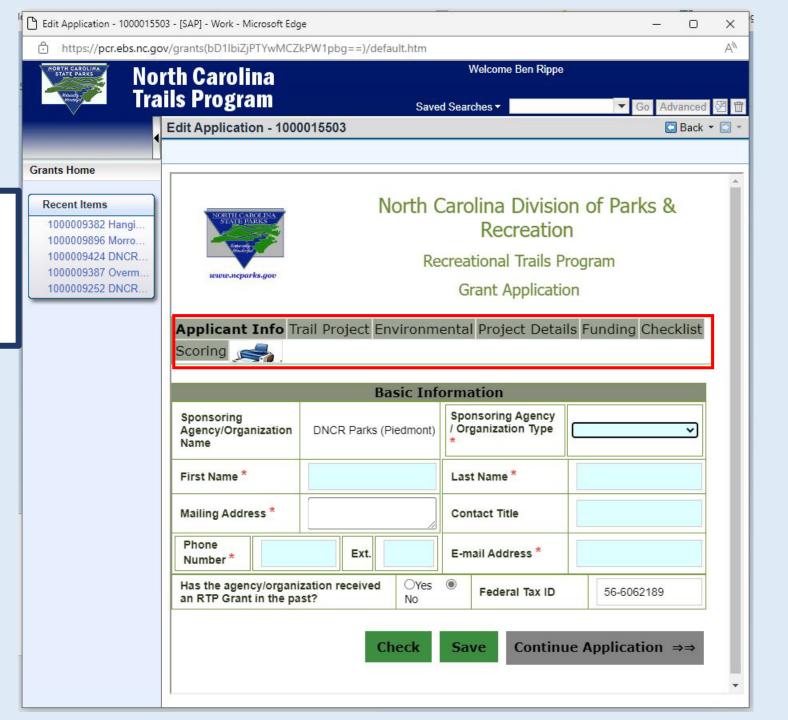

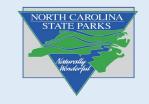

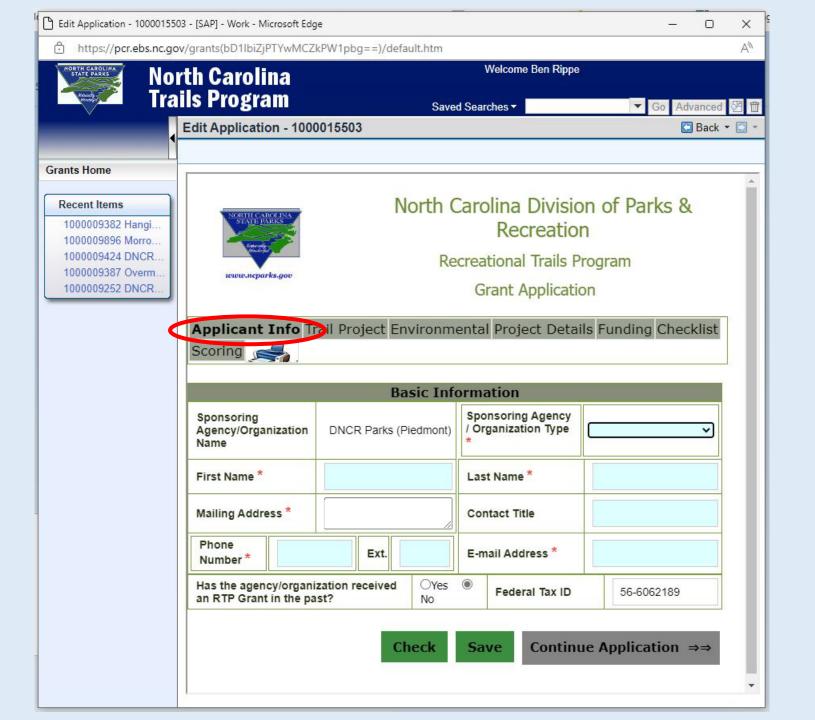

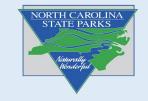

| 🕒 Edit Application - 1000              | 015503 - [SAP] - Work - Microsoft Edge                                                                                                    | - 0 X                                                                                                    |
|----------------------------------------|----------------------------------------------------------------------------------------------------|----------------------------------------------------------------------------------------------------|
| https://pcr.ebs.r                      | nc.gov/grants(bD11biZjPTYwMCZkPW1pbg==)/default.htm                                                                                                    | A <sub>0</sub>                                                                                            |
| NORTH CAROLINA<br>STATE PARKS          | lorth Carolina                                                                                                    | Welcome Ben Rippe                                                                                         |
|                                        | rails Program                                                                                                    | Saved Searches - Go Advanced 🖉 🎬                                                                          |
| Y.                                     | Edit Application - 1000015503                                                                                                    |                                                                                                    |
|                                        |                                                                                                    |                                                                                                    |
| Grants Home                            |                                                                                                    |                                                                                                    |
| Recent Items                           |                                                                                                    | Division of Parks & Recreation                                                                            |
| 1000009382 Hangi.<br>1000009896 Morro. | Desman                                                                                                    | tional Trails Program                                                                                     |
| 1000009424 DNCR                        | www.ncparks.gov                                                                                                    | rant Application                                                                                          |
| 1000009387 Overm<br>1000009252 DNCR    |                                                                                                    |                                                                                                    |
| · · · · · · · · · · · · · · · · · · ·  | Applicant Info Trail Project Edvironmental Project Details Fund                                                                                                    | ling Checklist Scoring 🛁                                                                                  |
|                                        |                                                                                                    |                                                                                                    |
|                                        | Acknowledgement I have read the GMS Quick Start Guide and the Grant Application Instructions loc                                                                    | ated in the Forms & Information section in GMS                                                            |
|                                        | understand that these documents contain important information about navigating<br>attachments, submit an Application, etc. I also understand that failure to follow | g GMS and specific instructions on how to upload                                                          |
|                                        | the score of my project. *                                                                                                    |                                                                                                    |
|                                        | I have consulted with my Regional Trails Specialist and we have discussed my                                                                                        | project prior to submission of this application.                                                          |
|                                        |                                                                                                    |                                                                                                    |
|                                        | TRAIL PROJECT INFORMATION<br>The <u>Division of Parks and Recreation</u> , the <u>NC Trails Program</u> , & the <u>North Carolin</u>                                | a Trails Committee value trail projects that are legal safe, and managed, which                           |
|                                        | provide connectivity, legal public acces and parking. Please contact our <u>Trails Pro</u>                                                                          | gram Staff, if you have any questions.                                                                    |
|                                        | 1. Name of Trail Project *                                                                                                    | DPR Example Project GMS 2023 Cycle                                                                        |
|                                        | 2. Briefly describe the project that will be constructed at the completion of this                                                                                  |                                                                                                    |
|                                        | grant*                                                                                                    | (example: 8 miles of single track, natural surface, bike/hike trail and a 20 space parking lot/trailhead) |
|                                        | (please limit description to 1-2 short sentences of 150 characters or less) 3. Project Classification *                                                             |                                                                                                    |
|                                        | (Applies to project deliverable(s) that will be paid for with RTP funding only.)                                                                                    | New Trail/Greenway Construction                                                                           |
|                                        | 4. Recreational Trails Program category is<br>(User categories are applicable for Informational Trail Head/Directional Markers & Purchase of                        | Diverse-use: Natural Surface Or Paddle Trail                                                              |
|                                        | Tools/Equipment.)*                                                                                                    |                                                                                                    |

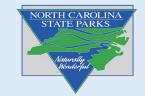

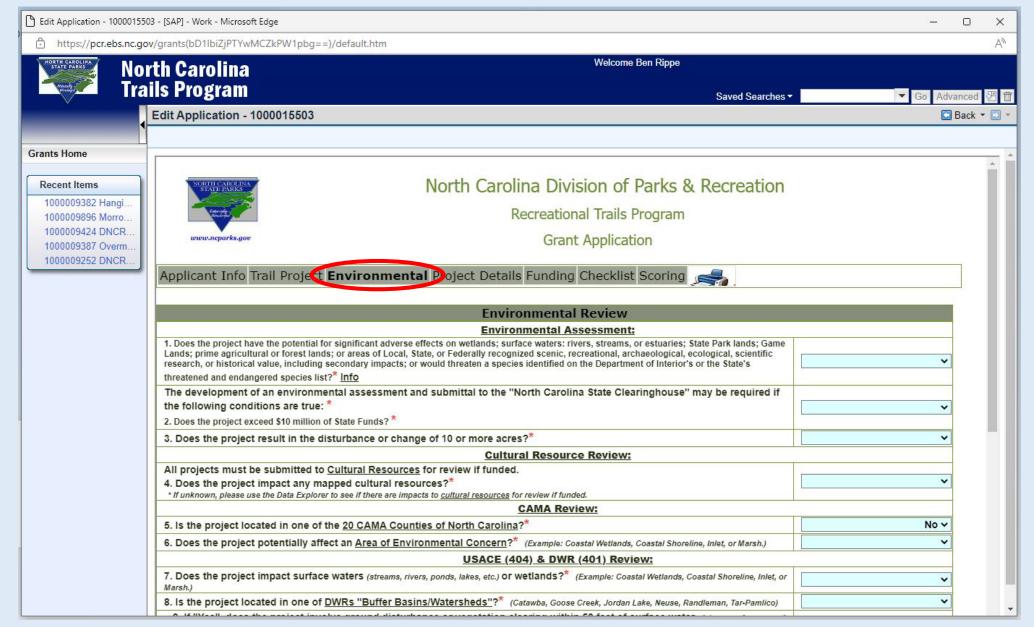

NORTH CAROLINA STATE PARKS Minurally Nonderfut

|                                                                       | m - [SA] - Work - Microsoft Lage<br>s.nc.gc //grants(bD1lbiZjPTYwMCZkPW1pbg==)/default.htm                                                                                                    |          |
|-----------------------------------------------------------------------|----------------------------------------------------------------------------------------------------|----------|
| NOTIFIC FRANKS                                                        | No <mark>'th Carolina Melcome Ben Rippe Tra ils Program Saved Searches • Go Adv</mark>                                                                                                    | vanced 🖉 |
| Grants Home                                                           | New Application Form                                                                                                    | Back 🔻 🕻 |
| Navigating within the sections of the application is done             | North Carolina Division of Parks & Recreation<br>Recreational Trails Program<br>Grant Application                                                                                                    |          |
| using the window<br>sliders on the right of<br>the window.            | Applicant Info       Trail Project       Environmental       Project Details       Funding       Checklist       Scoring         Acknowledgement         I have read the GMS Quick Start Guide and the Grant Application Instructions located in the Forms & Information section in GMS. I understand that these documents contain important information about navigating GMS and specific instructions on how to upload attachments, submit an Application, etc. I also understand that failure to follow the instructions provided will negatively impact the score of my project.* | ]        |
| n some cases, if you<br>maximize the window<br>size you may eliminate | I have consulted with my Regional Trails Specialist and we have discussed my project prior to submission of this application.                                                                                                    |          |
| the double slider.                                                    | 1. Name of Trail Project *         2. Briefly describe the project that will be constructed at the completion of this grant*         (please limit description to 1-2 short sentences of 150 characters or less)    (example: 8 miles of single track, natural surface, bike/hike trail and a 20 space parking lot/trailhead)                                                                                                    |          |

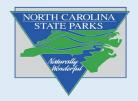

| 🕒 Edit Application - 1000015503 - [SA | AP] - Work - Microsoft Edge           | •                                                                                                    |          | - 0           | ×   |
|---------------------------------------|---------------------------------------|----------------------------------------------------------------------------------------------------|----------|---------------|-----|
| https://pcr.ebs.nc.gov/grad           | nts(bD1lbiZjPTYwMCZkF                 | PW1pbg==)/default.htm                                                                                                    |          |               | A»  |
| NORTH CAROLINA<br>STATE PARKS North   | Carolina                              | Welcome Ben Rippe                                                                                                    |          |               |     |
|                                       | Program                               | Saved Searches -                                                                                                    | <b>•</b> | Go Advanced 8 | 四 窗 |
| Edit                                  | Application - 1000                    | 015503                                                                                                    |          | 🖸 Back 🝷      | - 3 |
|                                       |                                       |                                                                                                    |          |               |     |
| Make sure to uplo                     | ad all                                |                                                                                                    |          | -             | - 1 |
| required documer                      | nts(*)                                | North Carolina Division of Parks & Recreation                                                                                                    |          |               |     |
| following the instr                   |                                       | Recreational Trails Program                                                                                                    |          |               |     |
| for attachments in                    |                                       | Grant Application                                                                                                    |          |               |     |
| guide.                                |                                       | Project Environmental Project Details Fundin Checklist coring                                                                                                    |          |               |     |
| Saraci                                |                                       |                                                                                                    |          |               |     |
|                                       |                                       | Document Checklist                                                                                                    |          |               |     |
| PI                                    | <pre>* reference RTP Guidelines</pre> | ocuments were submitted with your application, by checking the appropriate box.<br>s Booklet for document details.                                                                                                  |          |               |     |
|                                       |                                       | Overview Map:*                                                                                                    |          |               |     |
|                                       |                                       | Project Specific Map:*                                                                                                    |          |               |     |
|                                       |                                       | Environmental Topography Map: (USGS topographical maps):*                                                                                                    |          |               |     |
|                                       |                                       | Project Timeline:*                                                                                                    |          |               |     |
|                                       |                                       | Land Use documents.*                                                                                                    |          |               |     |
|                                       |                                       | Governing Body's Letter of Commitment:*                                                                                                    |          |               |     |
|                                       |                                       | Public Comment documentation:*                                                                                                    |          |               |     |
|                                       |                                       | Environmental Review Package:*                                                                                                    |          |               |     |
|                                       | have read the GMS Out                 | Acknowledgement<br>ick Start Guide and the Grant Application Instructions located in the Forms & Information section in GMS. I                                                                                      |          |               |     |
| ur<br>at                              | nderstand that these d                | locuments contain important information about navigating GMS and specific instructions on how to upload Application, etc. I also understand that failure to follow the instructions provided will negatively impact |          |               |     |
| L Ih                                  | have consulted with m                 | v Regional Trails Specialist and we have discussed my project prior to submission of this application.                                                                                                    |          |               | •   |

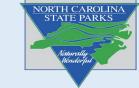

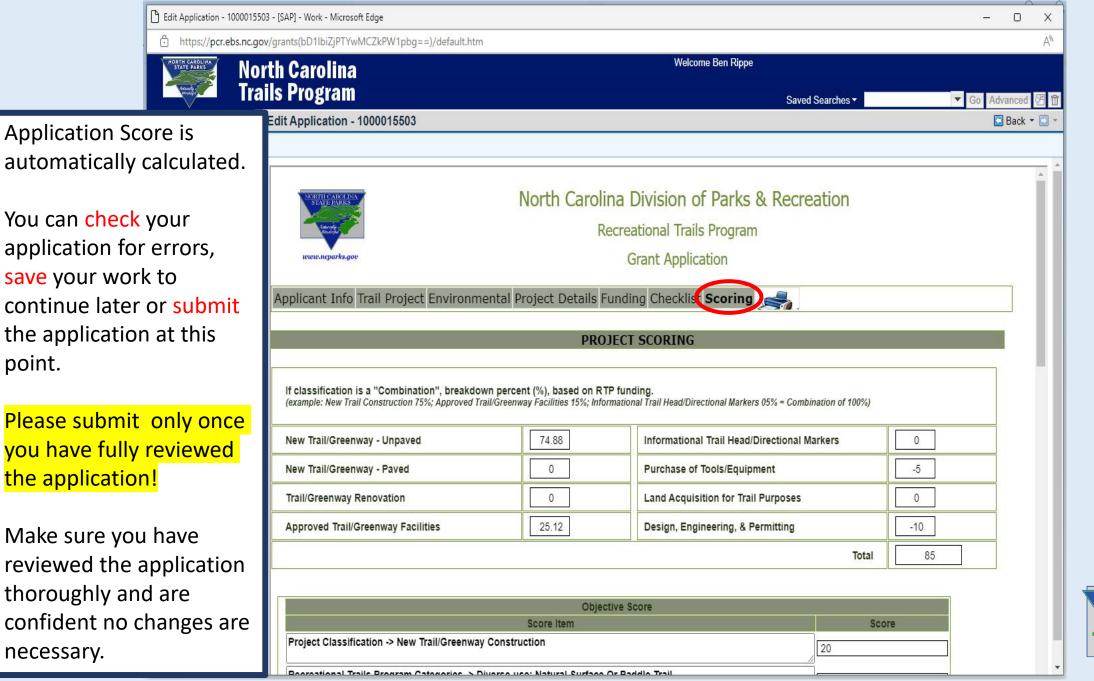

NORTH CAROLINA STATE PARKS

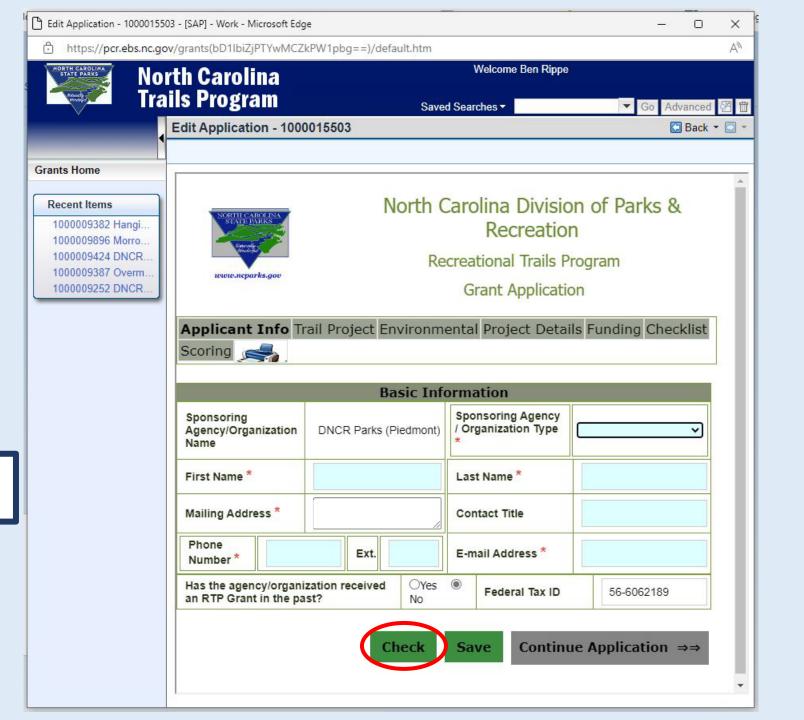

Select "Check" to check for errors

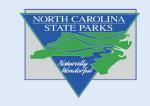

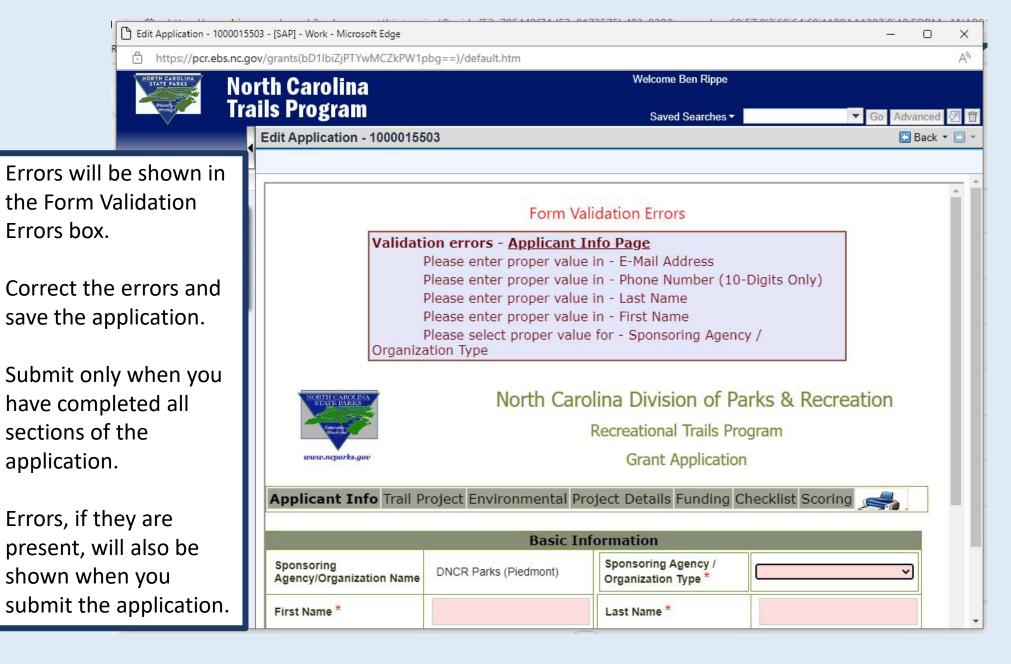

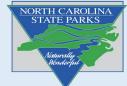

| Edit Application - 100001                                                                                                    | 5503 - [SAP] - Work - Microsoft Edg       | je                     |                                                                                                  | – o ×             |
|----------------------------------------------------------------------------------------------------|-------------------------------------------|------------------------|--------------------------------------------------------------------------------------------------|-------------------|
| https://pcr.ebs.nc.                                                                                                    | gov/grants(bD1lbiZjPTYwMCZ                | kPW1pbg==)/default.htm |                                                                                                  | A                 |
|                                                                                                    | orth Carolina<br>ails Program             |                        | Welcome Ben Rippe<br>d Searches <del>•</del>                                                     | ▼ Go Advanced 🖉   |
|                                                                                                    | Edit Application - 1000                   | 0015503                |                                                                                                  | 🖸 Back 👻 💽        |
| Grants Home<br>Recent Items<br>1000009382 Hangi<br>1000009896 Morro<br>1000009424 DNCR<br>1000009387 Overm<br>1000009252 DNCR | Applicant Info Tr<br>Scoring              |                        | Carolina Divisio<br>Recreation<br>creational Trails P<br>Grant Applicatio<br>ental Project Detai | n<br>rogram<br>on |
|                                                                                                    |                                           | Basic Info             |                                                                                                  |                   |
|                                                                                                    | Sponsoring<br>Agency/Organization<br>Name | DNCR Parks (Piedmont)  | Sponsoring Agency<br>/ Organization Type<br>*                                                    | <u> </u>          |
|                                                                                                    | First Name *                              |                        | Last Name *                                                                                      |                   |
|                                                                                                    | Mailing Address *                         |                        | Contact Title                                                                                    |                   |
|                                                                                                    | Phone<br>Number *                         | Ext.                   | E-mail Address *                                                                                 |                   |
|                                                                                                    |                                           | zation received OYes   | 0                                                                                                |                   |

NORTH CAROLINA STATE PARKS

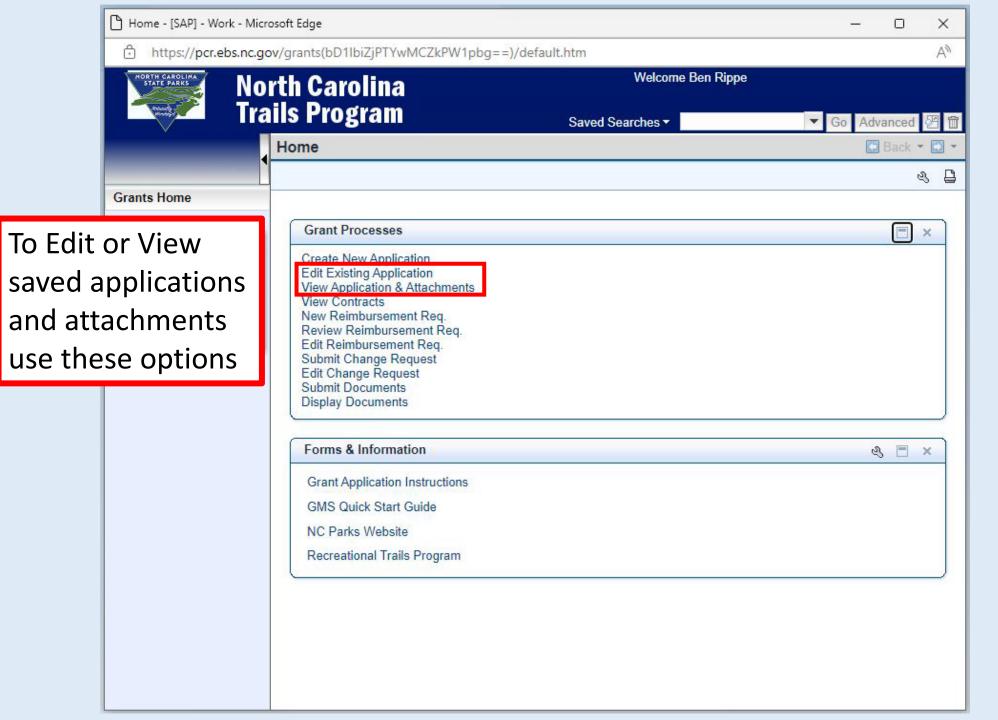

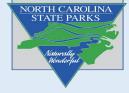

| C    | Search: Grantor Application:        | s - [SAP] - Work - Microsoft Edge |       |               |                     |                         | <del></del> | 0      | ×  |
|------|-------------------------------------|-----------------------------------|-------|---------------|---------------------|-------------------------|-------------|--------|----|
|      | https://pcr.ebs.nc.go               | ov/grants(bD1lbiZjPTYwMCZkF       | W1p   | bg==)/default | . <mark>h</mark> tm |                         |             |        | A» |
|      |                                     | rth Carolina<br>ils Program       |       |               |                     | Welcome Ben Rippe       |             |        |    |
|      |                                     | Search: Grantor Applica           | atior | ns            | Saved Se            | earches 🔻               |             | Back - |    |
| C    | Grants Home                         | Project Number                    | •     | is            | ¥                   |                         | ] 0 0       |        |    |
|      |                                     | Application ID                    |       | is            | •                   |                         | 00          |        |    |
| lick | "Search"                            | Program ID                        |       | is            | -                   |                         | 00          |        |    |
|      | 1000009252 DNCR                     | Search                            |       |               |                     | Filter:                 |             |        | Ł  |
|      | 1000009424 DNCR<br>1000009387 Overm |                                   |       |               | IVI                 | aximum Number of Result | s: 100      |        |    |
|      |                                     | Pre-Agreement Request ID          | Des   | scription     |                     | Program ID              | Status      |        | 0  |
|      |                                     | No result found                   | De    | scription     |                     | Tiogramite              | Otatus      |        |    |
|      |                                     |                                   |       |               |                     |                         |             |        |    |
|      |                                     |                                   |       |               |                     |                         |             |        |    |
|      |                                     |                                   |       |               |                     |                         |             |        |    |
|      |                                     |                                   |       |               |                     |                         |             |        |    |
|      |                                     |                                   |       |               |                     |                         |             |        |    |
|      |                                     |                                   |       |               |                     |                         |             |        |    |
|      |                                     |                                   |       |               |                     |                         |             |        |    |
|      |                                     |                                   |       |               |                     |                         |             |        |    |
|      |                                     |                                   |       |               |                     |                         |             |        |    |
|      |                                     |                                   |       |               |                     |                         |             |        |    |
|      |                                     |                                   |       |               |                     |                         |             |        |    |

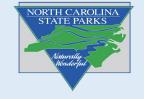

Select the Application ID you want to resume editing.

Note: Status will show where your application is in the process. All pre-apps will show "In Process" until you submit the application.

|                | rch: Grantor Applications |             |          |                       |                         |
|----------------|---------------------------|-------------|----------|-----------------------|-------------------------|
|                |                           |             |          |                       |                         |
| Project Number | -                         | is          | •        | 0 0                   |                         |
| pplication ID  | •                         | is          | •        | 0 0                   |                         |
| Program ID     | -                         | is          | •        | 0 0                   |                         |
| Search         |                           |             |          | umber of Results: 100 |                         |
| Application ID |                           | Description |          | Program ID            | Status                  |
| 1000005829     |                           | TOWN OF LAU | REL PARK |                       | In Process by Applicant |
|                |                           |             |          |                       |                         |
|                |                           |             |          |                       |                         |
|                |                           |             |          |                       |                         |
|                |                           |             |          |                       |                         |
|                |                           |             |          |                       |                         |
|                |                           |             |          |                       |                         |
|                |                           |             |          |                       |                         |

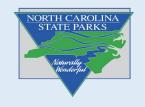

Edit Application - 1000015503 - [SAP] - Work - Microsoft Edge X https://pcr.ebs.nc.gov/grants(bD1lbiZjPTYwMCZkPW1pbg==)/default.htm Welcome Ben Rippe Most edits in the GMS Saved Searches -▼ Go Advanced can be made simply by 1000015503 C Back 👻 🖸 replacing text. North Carolina Division of Parks & Recreation Editing the cells in the **Recreational Trails Program** Grant Application funding tab is difficult. Trail Project Environmental Project Details Funding Checklist Scoring 🚙 It's best to have your budget details worked PROJECT EXPENSES r what; hours or quantity; and what is to be accomplished out previous to filling in TP Grant; this information is used to generate information for the State Contract. RTP Match Total Accom. Description em Type Unit of Meas. Rate Bv Funds Funds Amt these fields. 12,480 linear ft of 4 ft 12480 feet ¥ 6 74880 74880 Trail/Greenwa Contrac ~ wide natural surface parking lot with 20 If you need assistance Trail Parking ~ Contrac 1 ▶ 25120 25120 25120 Î spaces with editing your design and layout of esign/Planning ~ ✓ 10000 0 10000 Î 0 Contrac 🗸 trail application please Bridges, kiosks, signage 004 Materials ~ Purchas ~ 5000 0 v 5000 0 and gate contact your Trail Pit toilets Î Purchas ♥ 0 ✓ 10000 0 004 Materials > 0 0 Specialist. 100000 Total 100000 15000 

NORTH CAROLINA STATE PARKS Naturstity Naturstity Nonderput

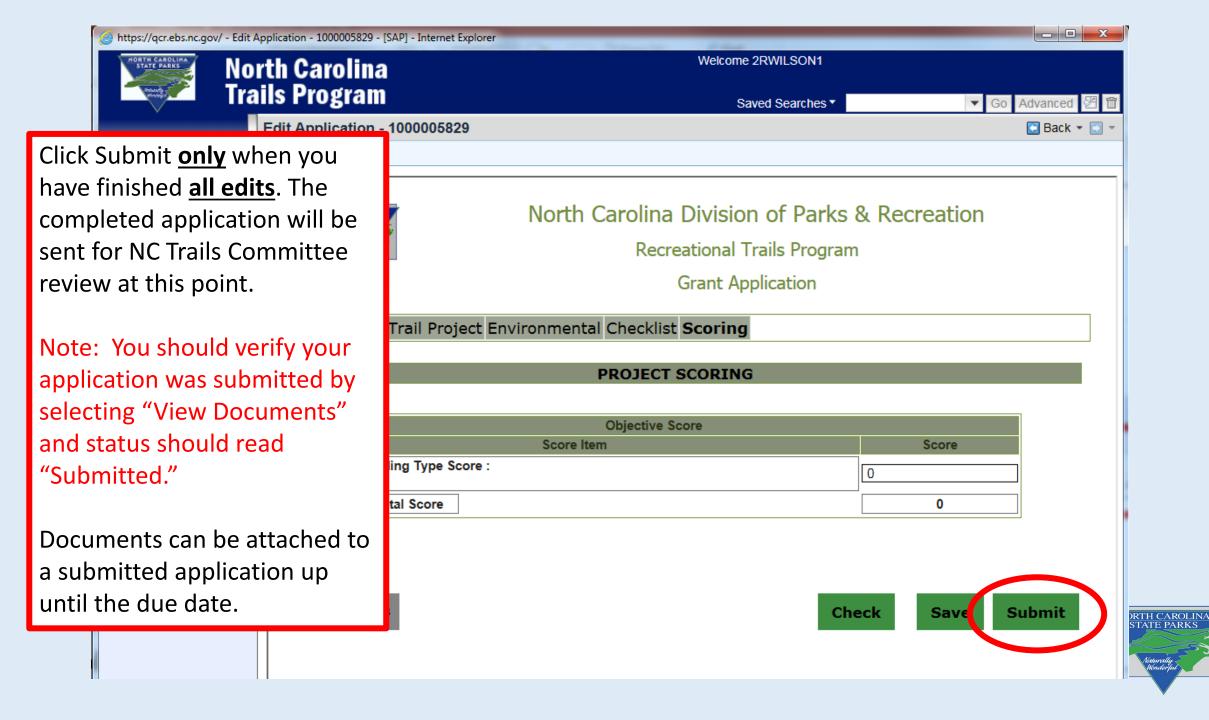

### **Uploading Supporting Documents**

Once you have submitted your application please wait until you have received all your documents and upload the document packets listed below to support statements and selections made in the application.

Files are REQUIRED to be submitted as a packet using the <u>exact naming format</u> shown below in <u>GREEN</u>. You do not need to include your project description or any other information. Type the file name <u>exactly</u> as shown below.

### Packet Titles :

Maps & Photos Pre-App

**Support Documents Pre-App** 

### **Environmental Review Pre-App**

\*Following this guidance will make review easier for the NC Trails Committee and show attention to detail. Failure to follow these instructions may result in difficulty reviewing your project and a reduced chance to be recommended for a grant award.

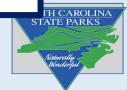

### **Uploading Supporting Documents**

**Documents to include in each packet:** Please compile all your documents in the correct order and scan them to create one PDF file for each packet of documents.

#### <u>Maps</u>

- 1. Overview Map
- 2. Project Specific Map
- 3. Environmental Topo Map

#### **Support Documents**

#### (please use a cover page to separate items 1-5)

- 1. Project Timeline
- 2. Letters of Commitment (Group multiple documents into this section)
- 3. Public Comment Documents (Group multiple documents into this section)
- 4. Governing Body Commitment (Group multiple documents into this section)
- 5. Land Documents (Group multiple documents into this section)

Please include only pertinent documents in the support documents. Our committee reviews a lot of applications and likely will not have time to read lengthy reports or similar documents (i.e. master plans, bike/ped plans, etc.). When possible, extract relevant pages from long reports and only include these

#### **Environmental Review**

Include all documents supplied by various agencies listed in the <u>RTP guidance document</u> on our webpage.

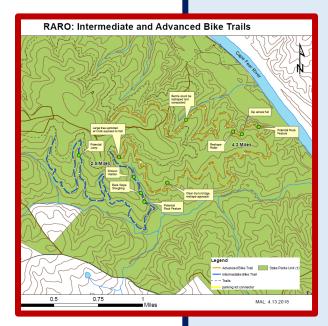

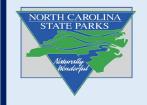

### **Uploading Supporting Documents**

Select "Browse" to locate the files you wish to upload.

Rename using the guidance below and select "attach."

Do Not Upload Draft documents. Only documents you wish to present to the NC Trails Committee. Applicants cannot delete any uploaded documents.

#### **Packet Titles:**

- Maps
- Support Documents
- Environmental Review

Please use the above naming convention for the early review application. For the final application, please add the word "FINAL" to all uploaded documents.

| olina                       | Welcome 2RWILSON1               |                 |         |  |  |  |
|-----------------------------|---------------------------------|-----------------|---------|--|--|--|
| (ram                        | Sav                             | ed Searches -   | ¥       |  |  |  |
| ation - 1000005831          |                                 |                 |         |  |  |  |
|                             |                                 |                 |         |  |  |  |
|                             | Confirmation                    |                 |         |  |  |  |
| Your Application ha         | s been Saved successfully Appli | cation ID - 100 | 0005831 |  |  |  |
|                             | Print/Save as PDF               |                 |         |  |  |  |
| Click browse to select file |                                 | Browse          | Attach  |  |  |  |
|                             |                                 |                 |         |  |  |  |

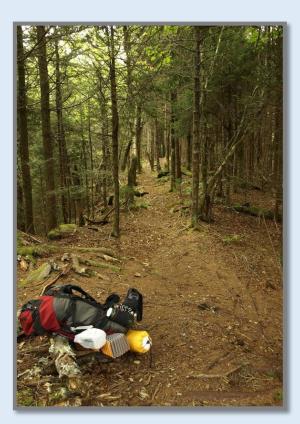

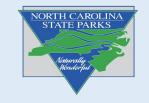

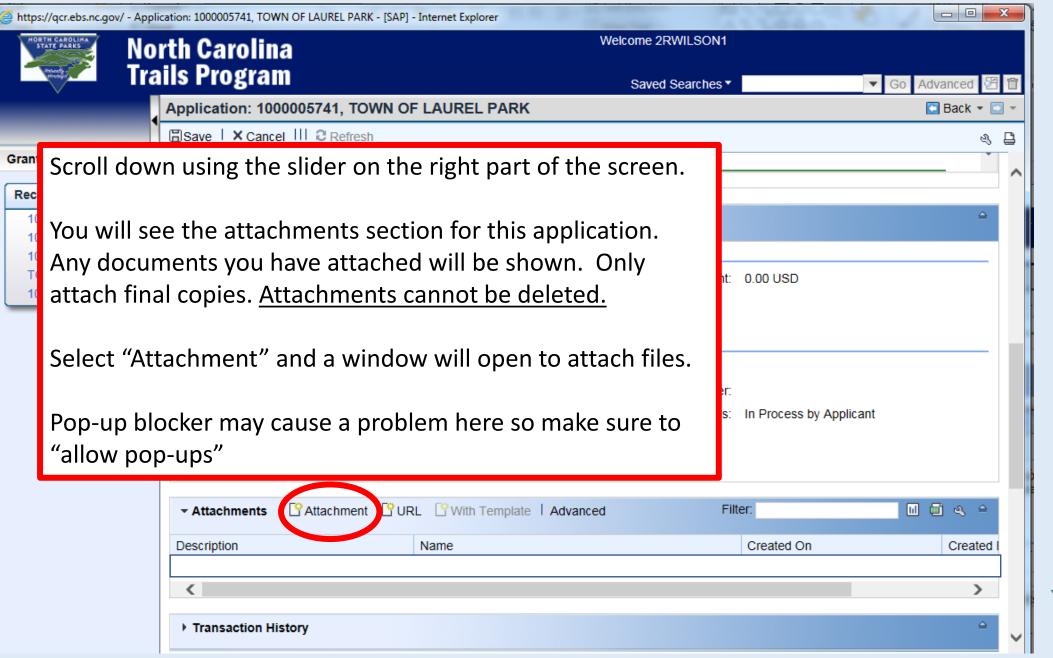

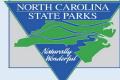

| https://qcr.ebs.nc.gov/ - Application: 1000005741, TOWN OF LAUREL PARK - [SAP] - Internet Explorer |                                          |                                                                                         |                                                                                                    |                             |                                      |               |  |  |  |  |
|----------------------------------------------------------------------------------------------------|------------------------------------------|-----------------------------------------------------------------------------------------|----------------------------------------------------------------------------------------------------|-----------------------------|--------------------------------------|---------------|--|--|--|--|
| HO                                                                                                 | North Carolina North Carolina            |                                                                                         | Welcom                                                                                                    | e 2RWILSON1                 |                                      | Gac Replace ▼ |  |  |  |  |
| 2                                                                                                  | Trails Program                           |                                                                                         |                                                                                                    |                             |                                      | Editing       |  |  |  |  |
|                                                                                                    |                                          |                                                                                         |                                                                                                    | ved Searches *              | 🔻 Go Advanced 🚰 🛱                    | 3 4 1         |  |  |  |  |
|                                                                                                    | Application: 1000005741, TOV             | VN OF L                                                                                 | AUREL PARK                                                                                                    |                             | 💽 Back 👻 💽 👻                         |               |  |  |  |  |
|                                                                                                    | Save X Cancel III 2 Refresh              |                                                                                         |                                                                                                    |                             | 2 B                                  |               |  |  |  |  |
| Gran<br>Rec                                                                                        | Select File you want to attach           |                                                                                         |                                                                                                    |                             | `^                                   |               |  |  |  |  |
| 1                                                                                                  | using the " <mark>Browse</mark> " option |                                                                                         |                                                                                                    |                             | ۵.                                   |               |  |  |  |  |
| 1                                                                                                  |                                          | - (0)                                                                                   |                                                                                                    | ion Amounts                 |                                      | Go Advanced   |  |  |  |  |
| Т                                                                                                  | Rename the file to the                   | DF L 🤗 h                                                                                | ttps://qcr.ebs.nc.gov/?sap-client=600&sap-la                                                                                                    | anguage=EN&sap-domainRelax= | min - Attachment - Internet Explorer |               |  |  |  |  |
| 1                                                                                                  | appropriate description using            |                                                                                         |                                                                                                    |                             |                                      |               |  |  |  |  |
|                                                                                                    | the naming guidance<br>mentioned earlier | 18 / 👘                                                                                  | To attach a document, select the document using the value help. If you upload a document from your local hard disk, you can enter a name for the document. If you choose to enter a name, this name is displayed in the attachment list. If you do not enter a name, the file name is displayed. |                             |                                      |               |  |  |  |  |
|                                                                                                    |                                          |                                                                                         | pload Document From Local Hard [                                                                                                    | Diek                        |                                      |               |  |  |  |  |
|                                                                                                    | Salast "Attach" and you should           | )17                                                                                     | pload Document From Local Hard L                                                                                                    |                             |                                      |               |  |  |  |  |
|                                                                                                    | Select "Attach" and you should           | 27                                                                                      | Description                                                                                                    | ). Man                      | ×                                    |               |  |  |  |  |
|                                                                                                    | see the document listed under            | Upload Document(s) From Local Hard. C:\Users\rscrocker\Documents\2012 RTP-46 3,1 Browse |                                                                                                    |                             |                                      |               |  |  |  |  |
|                                                                                                    | Attachments                              |                                                                                         |                                                                                                    |                             |                                      |               |  |  |  |  |
| l                                                                                                  | Attachments Attachment                   |                                                                                         | Attach Cancel                                                                                                    |                             |                                      |               |  |  |  |  |
|                                                                                                    | No result found                          |                                                                                         |                                                                                                    |                             |                                      | score         |  |  |  |  |
|                                                                                                    | <                                        |                                                                                         | <u> </u>                                                                                                    |                             | >                                    |               |  |  |  |  |
|                                                                                                    | Transaction History                      |                                                                                         | Please wait                                                                                                    |                             | <u> </u>                             | 0             |  |  |  |  |
|                                                                                                    |                                          |                                                                                         |                                                                                                    |                             |                                      |               |  |  |  |  |

### Verifying Attachments

https://qcr.ebs.nc.gov/ - Application: 1000006913, Test5 - [SAP] - Internet Explorer

Selected file should be visible in the attachments.

ORTH CAROLINA STATE PARKS

The application process should be **complete** once all supporting documentation is uploaded and your application has been submitted.

You can confirm by viewing the status of your application by "viewing applications and attachments" from the main window.

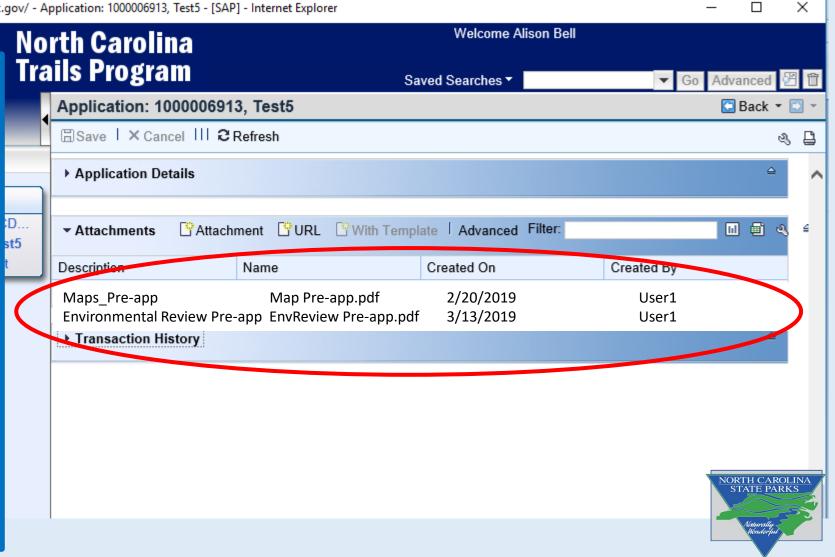

## Verifying Application has been submitted

- You can confirm the status of your application by selecting "view applications and attachments" from the main window.
- Click "Search" and the click on "User Status" header.
- Select "Submitted" and if your application has been submitted it will appear in the list.
- The application process is <u>complete</u> once all supporting documentation is uploaded and your application has been submitted.

| s Program                |                 | Saved Search | es 🔻                 | 🔻 Go Advanced 🖉 f  |
|--------------------------|-----------------|--------------|----------------------|--------------------|
| earch: Grantor App       | olications      |              |                      | 🔄 Back 👻 💽 🦄       |
| rchive Search            |                 |              |                      |                    |
| Search Criteria          |                 |              |                      | Hide Search Fields |
| Application ID           | ▼ is            | •            | 0 0                  |                    |
| Program ID               | ▼ is            | •            |                      |                    |
| Project Number           | ▼ is            | <b>•</b>     | 0 0                  |                    |
|                          |                 | Maximum Nu   | mber of Results: 100 |                    |
| Search Clear             | Save Search As: |              |                      |                    |
| Result List (1 row filte | red)            |              |                      |                    |
|                          |                 |              | Filter:              | Ш 🗐 &              |
|                          | Description     | Program ID   | User Status          | Oreated By         |
| Application ID           |                 | -            |                      |                    |

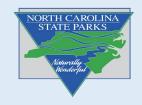

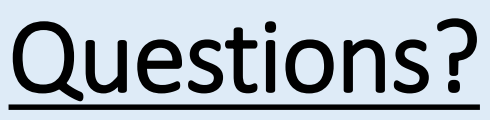

Reach out to our trails staff to assist you with questions!

For project development, technical advice and application assistance:

**Regional Trails Specialists** 

For GMS Access and Reimbursements:

**Grants Manager** - Talivia Brodie talivia.brodie@ncparks.gov

For RTP and Trails program information:

Trails Program Manager - Scott Crocker scott.crocker@ncparks.gov

Check our website for details: Trails.nc.gov

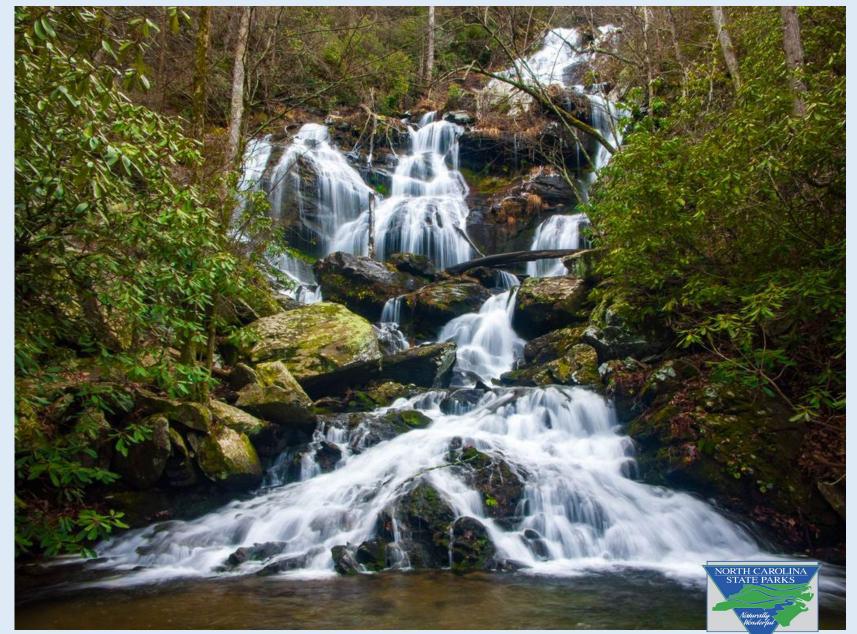